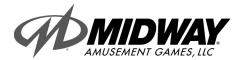

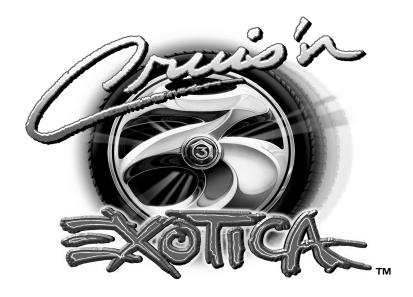

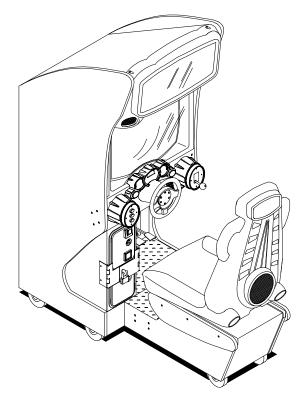

27"DEDICATED
GAME
OPERATIONS
MANUAL

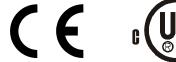

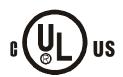

# **DECLARATION OF CONFORMITY**

# MIDWAY AMUSEMENT GAMES, LLC

3401 N. CALIFORNIA AVE. CHICAGO, IL 60618 U.S.A.

# WE, HEREBY DECLARE UNDER SOLE RESPONSIBILITY THAT

THE MODEL: 'CRUISIN' EXOTICA 27" VIDEO' 40272, 40372, 40472, 40772, 40972, 41072, 41172, 41272, 41372, 41472, 41872, 42072, 42172, 42272, 42372, 47172, 47272

TO WHICH THIS DECLARATION RELATES IS IN CONFORMITY WITH THE FOLLOWING EUROPEAN PRODUCT SAFETY DIRECTIVES:

ELECTROMAGNETIC COMPATIBILITY DIRECTIVE (89/336/EEC AND AMENDMENTS 91/C162/08, 92/31/EEC,93/68/EEC)

### ELECTRICAL EQUIPMENT DESIGNED FOR USE WITHIN CERTAIN VOLTAGE LIMITS DIRECTIVE

(73/336/EEC AND AMENDMENTS 88/C168/02, 92/C210/01, 93/68/EEC,94/C199/03, 95/C214/02)

## AS IS VERIFIED BY COMPLIANCE WITH THE FOLLOWING STANDARDS:

EN55014: 1993

EN61000-4-2: 1995

IEC 801-3: 1984 (EN61000-4-3)

EN61000-4-4: 1995

EN61000-4-5: 1995

EN335-1: 1995

IEC 335-2-82 (DRAFT)

Date issued:

**JANUARY 24, 2000** 

DAN GALARDE

Col V. Alla

CORPORATE V.P. OF QUALITY

### QUICK REFERENCE CABINET LINKING INSTRUCTIONS

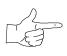

To link *two* cabinets, use the crossover coupler included in the spare parts bag. Connect the factory installed linking cable to the coupler and follow the instructions for "Wiring Modifications and Software Setup" located below starting with step #7.

To link *three or more* cabinets, use a standard 10 base-T ethernet hub and follow all of the instructions for "Wiring Modifications and Software Setup" located below.

### **CABINET ARRAYS**

To create a Video Game Machine (VGM) Array, join the cabinets together. Each VGM comes equipped with the necessary hardware to connect cabinets and provide maximum stability. Hardware is located in the spare parts bag inside the cash box.

To join cabinets, remove the flat-head carriage bolts from the top and rear of adjacent cabinet sides. Position cabinets next to one another and adjust the leg levelers until all holes are aligned. Insert long carriage bolts through the holes in both cabinets, and then fasten in place with the nuts provided.

#### **NETWORK CONSIDERATIONS**

Each VGM comes complete with a factory installed network cable. Optionally, a hub can be installed and located remotely to monitor network activity. Cables up to 328 ft., or 100 meters, in length may be used in conjunction with the hub provided they are Category 3 or higher, 100 ohm unshielded twisted pair communications grade wiring. Standard telephone cables are not sufficient for this application and should not be used.

Take care to protect exposed wiring from player foot traffic, cleaning crews, service personnel, etc. Use approved conduit or wire channels to support cables. Please note that modular connectors do not have strain relief.

Prevent linking cables from becoming damaged by avoiding sources of extreme heat or moisture, and high amounts of electrical energy like neon signs, fluorescent fixtures, two-way radios, cordless phones, power circuits, public address system wiring, etc.

Universal RJ-45 modular plugs are not numbered or coded in any way. Clearly label all network connections to avoid confusing network cables with computer or telephone circuits.

### WIRING MODIFICATIONS AND SOFTWARE SETUP

- 1. Place the linking hub inside the base of a cabinet nearest the center of the array. Remember that the crossover couplers supplied with the game are *not* used when creating an array using the hub. Crossover couplers are only used to link two cabinets.
- 2. Unlock and remove the rear door from the cabinets selected to be part of the array. Inside the cabinet you will find a coil of linking cable with one end already attached to game electronics. Uncoil just enough of the cable to reach the hub, then recoil the rest of the cable and tie it in place. Repeat this procedure for each of the other cabinets. Do not reinstall the cabinet door(s) at this time.
- 3. Route the free end of each cable out through the notch located in the rear door opening and plug into any jack on the rear panel of the linking hub. Route the free end of the AC adapter for the hub and plug it into the 9VAC jack on the front panel of the hub. Now all of the cables can be connected to the hub.
- 4. Refer to the manufacturer's instructions in order to set the hub switches for LNK (link) and X (crossover) activity.
- 5. Fasten the hub to the bottom of the most central cabinet using a hook-and-loop type material. Orient the hub so that the indicator lights are visible and cable jacks are accessible.
- 6. Make sure excess cable is tied into a coil and that all cables are routed through the notch in the rear door. Connect the AC adapter for the hub and all line cords to AC power.

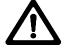

**CAUTION**: Do not connect or disconnect any cable to the game electronics or hub with the power turned on. Circuit disruptions may damage the game and void the warranty.

- 7. Switch on power and closely observe the screen for each cabinet during start up. Each automatically enters ATTRACT MODE if no errors are found. Refer to *Troubleshooting* in the operation manual if errors are detected.
- 8. Unlock the coin door for each cabinet to access the operator control buttons inside coin vault. Press and hold the TEST button to enter the menu system.
  - Check the EPROM, GUTS, and MAIN information at the bottom of each game's SELF TEST menu screen.
  - > Verify linked games have compatible software versions. Newer versions may contain instructions previous versions do not, causing games to halt or reset at random.
  - > Repeat this and all remaining steps for each linked cabinet.
- 9. Press the View 1 or View 2 button to select GAME OPTIONS. Press the ABORT button to activate this item. Set the CABINET #; keeping in mind that each cabinet must have its own individual and unique number. The first cabinet on the left is always cabinet 1, the second is cabinet 2, etc.
- Select NETWORK TESTS then press the ABORT button to activate it. Observe all linked cabinets will be listed in this screen. Refer to Menu System descriptions in the manual for more details.
- 11. Select CONTROLS TESTS. Follow on-screen instructions to confirm proper control operation. Press and hold the TEST button to reset steering wheel and pedal travel limits.
- 12. Select SOUND TESTS. Confirm operation of all cabinet and seat speakers, and each amplifier.
- 13. Select MONITOR TESTS. Perform all tests and adjustments to ensure high quality video.
- 14. Close and lock the coin door, and reinstall and lock the rear door for each cabinet. Lower the leg levelers for each cabinet until the casters do not touch the floor and the cabinets are level. Lock the levelers in position by tightening the nuts provided.

# **NOTES**